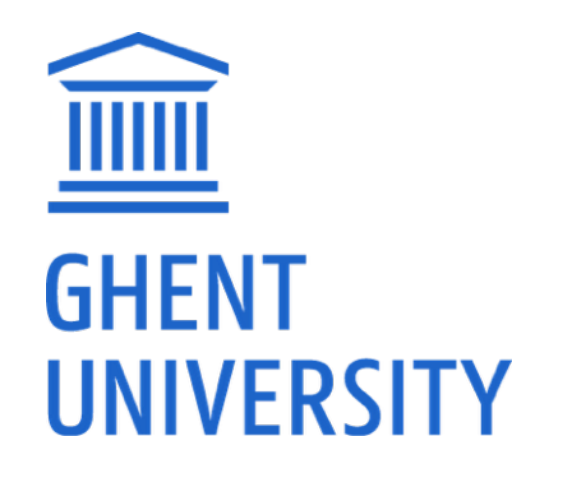

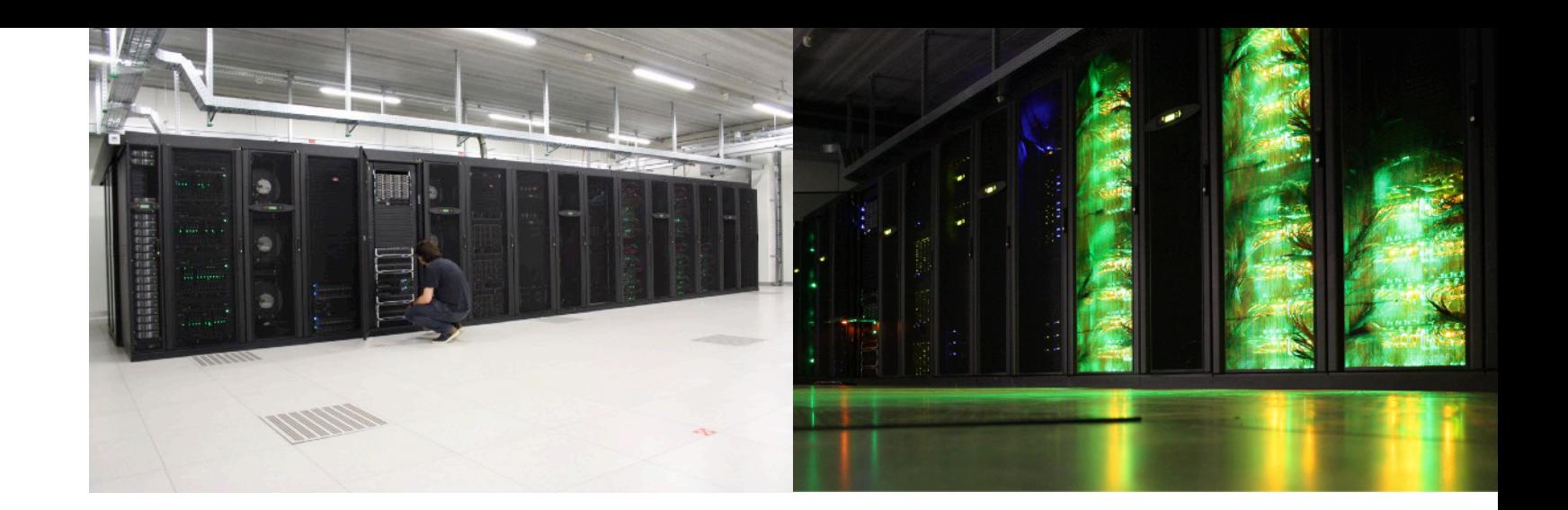

# Introduction to HPC-UGent

#### Sept 12th 2018 <https://users.ugent.be/~kehoste/hpcugent-intro-20180912.pdf>

[hpc@ugent.be](mailto:hpc@ugent.be) <https://ugent.be/hpc>

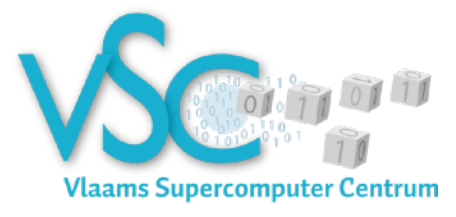

### About this training – purpose

- Inform you of HPC-UGent services and infrastructure
- Learn what the benefit can be for your research
- Get you started on the central HPC infrastructure at UGent
	- Successfully connect to the HPC infrastructure
	- Successfully launch your first job
	- Figure out how to leverage it for *your* research
- Answer your questions

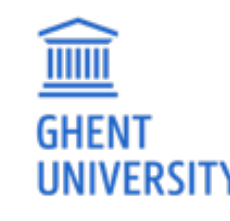

### About this training – VSC manual

- A manual is available, applicable for all VSC infrastructure
- Download it here: [https://www.ugent.be/hpc/en/support/](https://www.ugent.be/hpc/en/support/documentation.htm) [documentation.htm](https://www.ugent.be/hpc/en/support/documentation.htm)
- *This is work in progress. If you find errors, do let us know.*
- We will specifically use information from these chapters:
	-
	-
	- 1/ Introduction to HPC 4/ Running batch jobs
	- 2/ Getting an HPC account 6/ Running jobs with input/output data

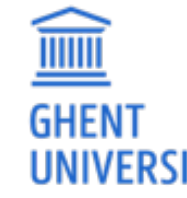

3/ Connecting to the HPC 8/ Fine-tuning job specifications

### What is High Performance Computing?

**"***High Performance Computing***" (HPC)** is computing on a **"***supercomputer***"**, a system at the frontline of contemporary processing capacity – particularly in terms of size, supported degree of *parallelism*, network interconnect and (total) available memory & disk space.

A computer *cluster* consists of a set of loosely or tightly connected computers that work together so that in many respects they can be viewed as a single system.

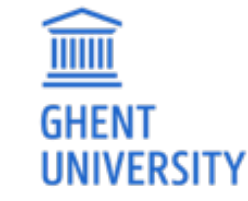

(a.k.a. "supercomputing")

### What is High Performance Computing?

*harness power of multiple interconnected cores/nodes/processing units*

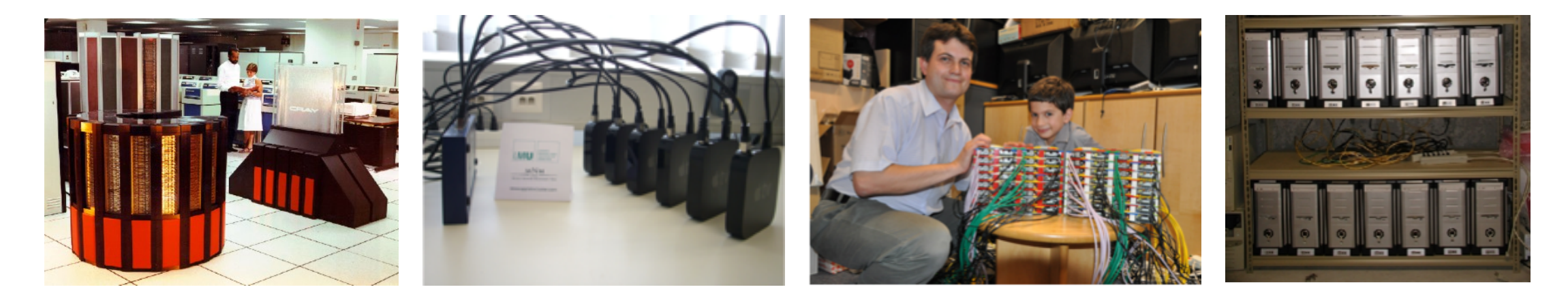

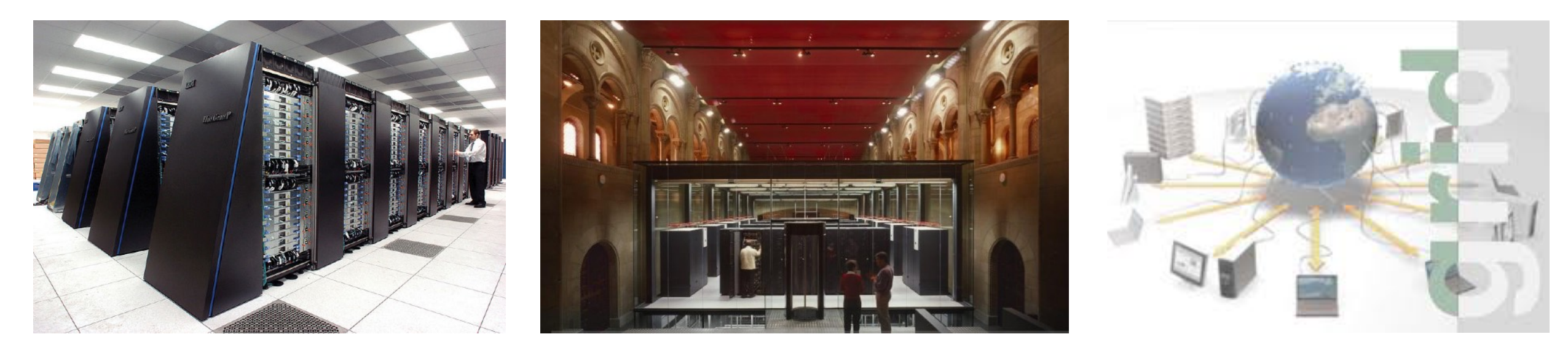

### Everyday applications of supercomputing

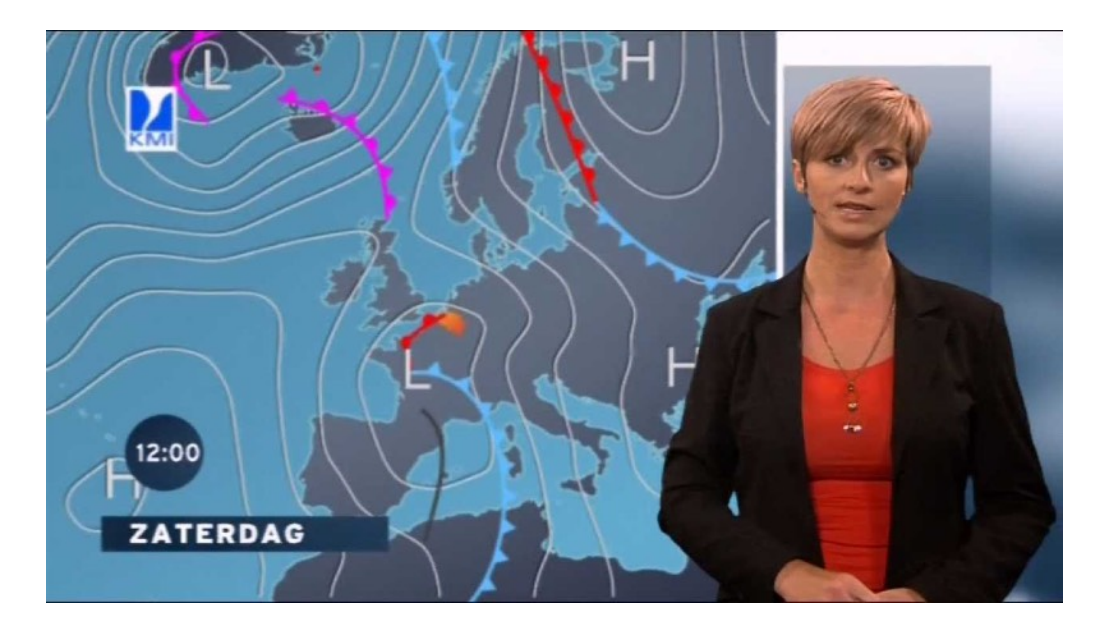

圖

**GHENT** 

**UNIVERSITY** 

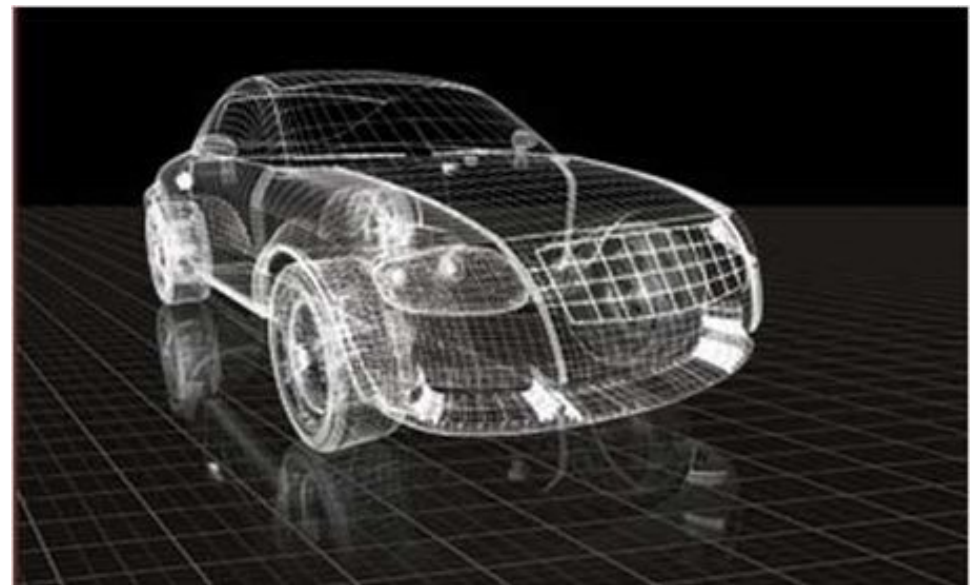

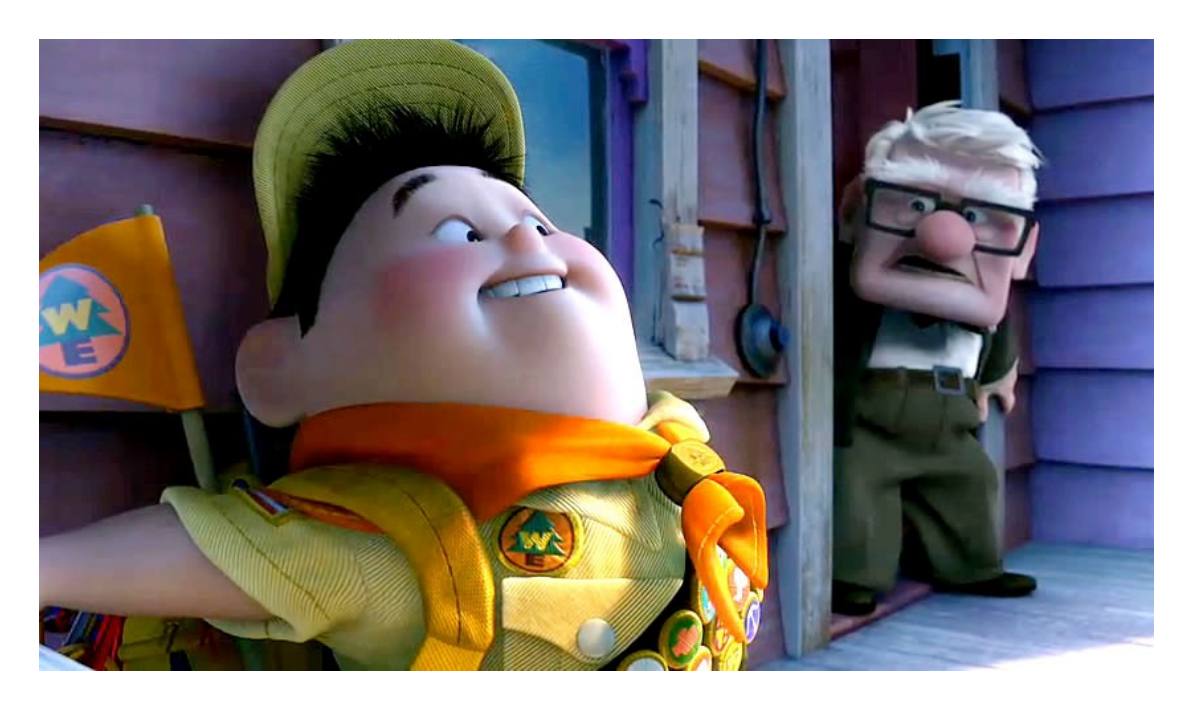

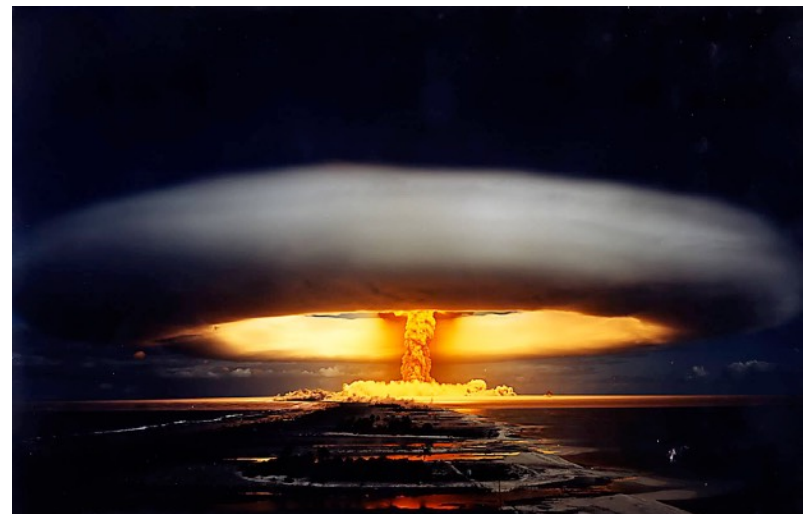

### Scientific applications of supercomputing

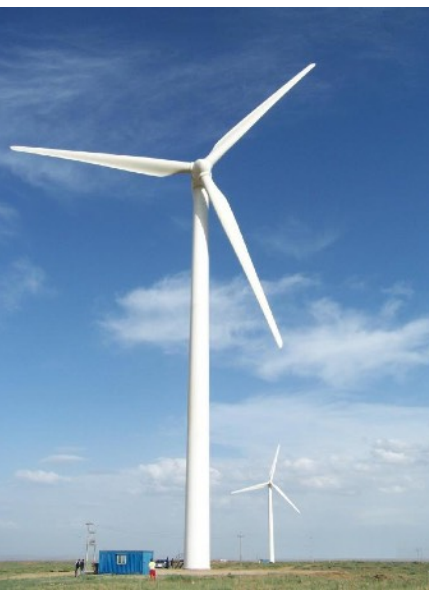

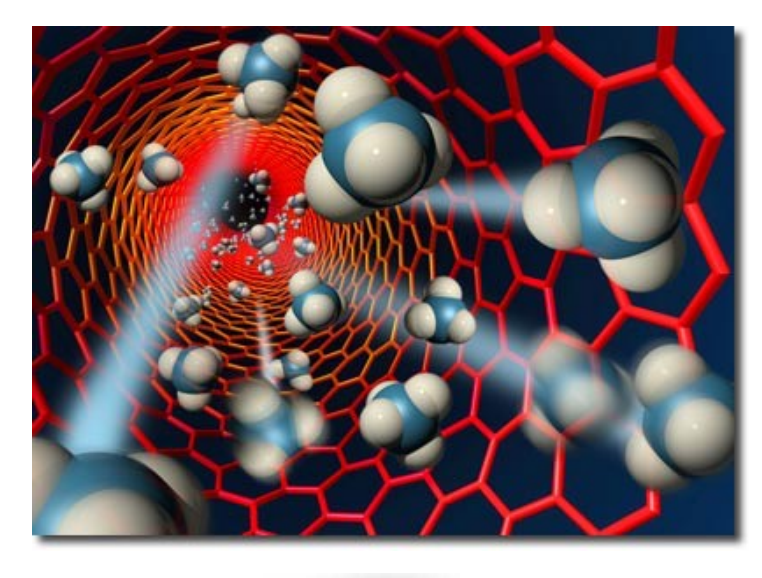

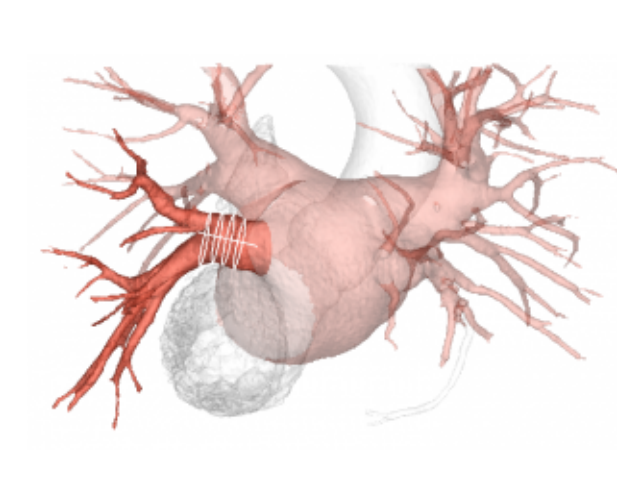

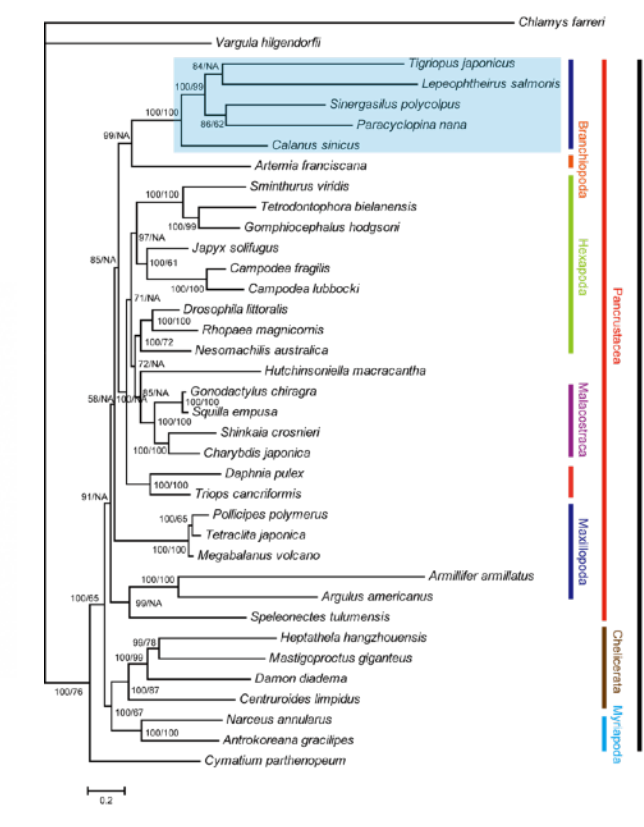

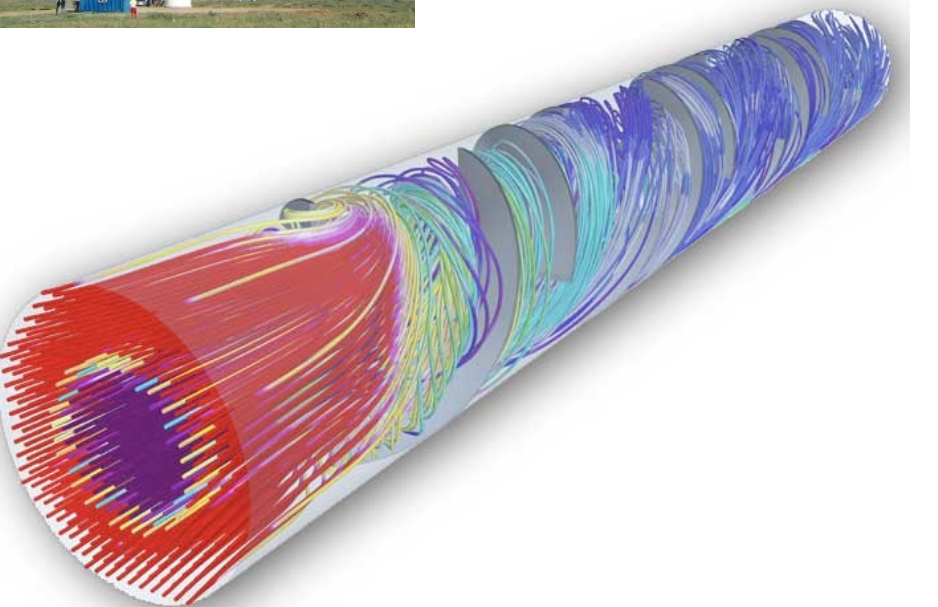

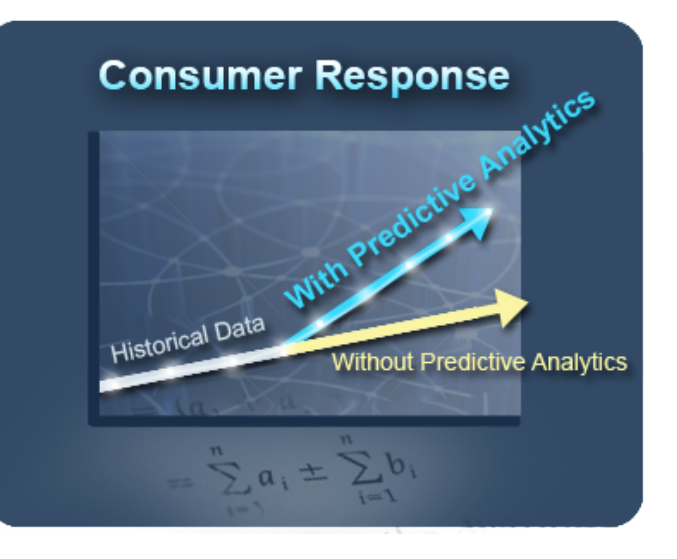

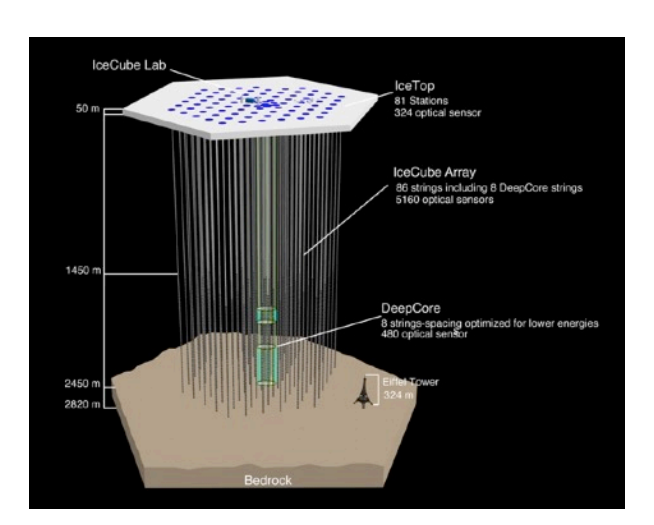

7

### Cores, CPUs, processors, sockets, (worker)nodes

Modern servers, also referred to as **(worker) nodes** in the context of HPC, include one or more **sockets**, each housing a *multi-core processor* (next to memory, disk(s), network cards, …). A modern (micro)**processor** consists of multiple CPUs or **cores** that are used to execute *computations*. *(worker)node*

*example: workernode with two 16-core processors running a single core job*

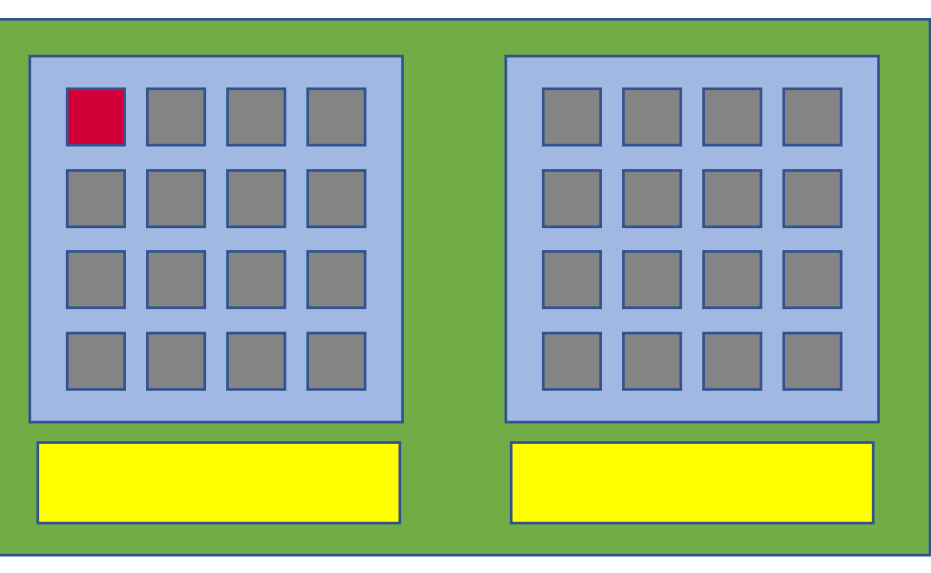

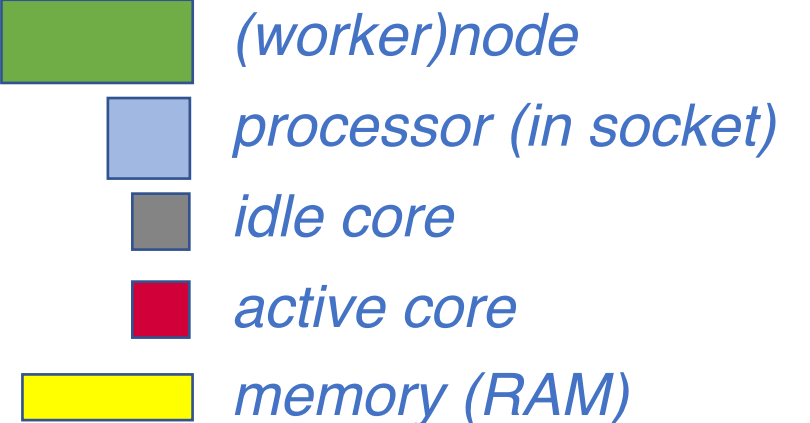

*(not included in picture: local disk, network cards, ...)*

### Parallel vs sequential software

In **parallel** software, *many* calculations are carried out *simultaneously*. This is based on the principle that large problems can often be divided into smaller tasks, which are then solved concurrently ("in parallel"). *e.g., OpenFOAM can easily use 160 cores at the same time to solve a CFD problem*

Parallel programming paradigms:

**OpenMP** for shared memory systems (*multithreading*) -> on cores of a *single* node **MPI** for distributed memory systems (*multiprocessing*) -> on *multiple* nodes

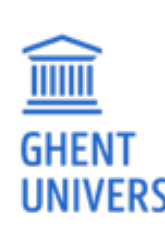

*OpenMP software can use multiple or all cores in a node*

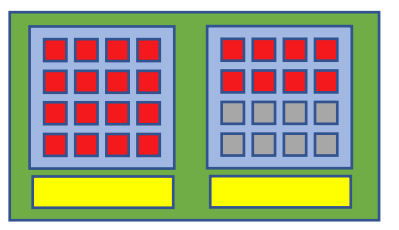

*MPI software can use (all) cores in multiple nodes*

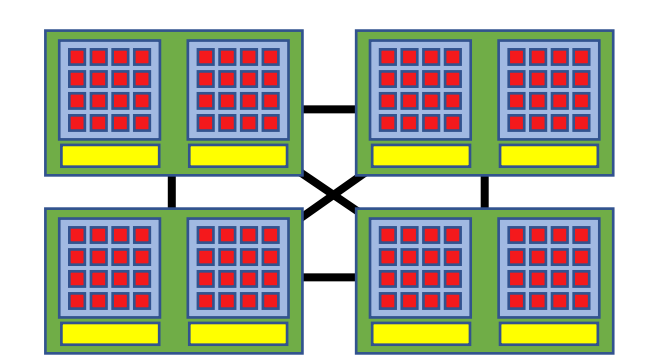

### Parallel vs sequential programs

**Sequential** (a.k.a. serial) software does not do calculations in parallel,

i.e. it only uses *one single core* of a single workernode.

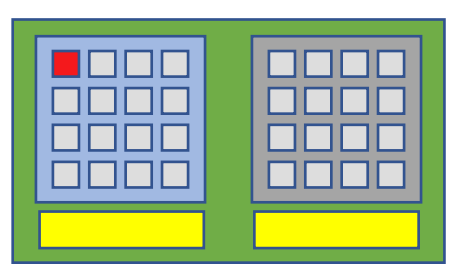

*(sequential) software does not become faster by just throwing cores at it...*

But, you can run *multiple instances* at the same time on a supercomputer. e.g., you can easily run a Python script 1000 times at once to quickly analyse 1000 datasets

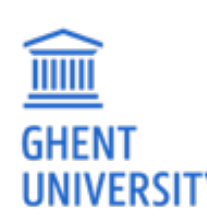

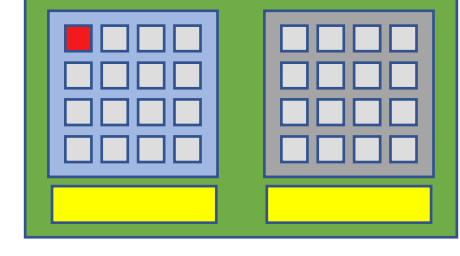

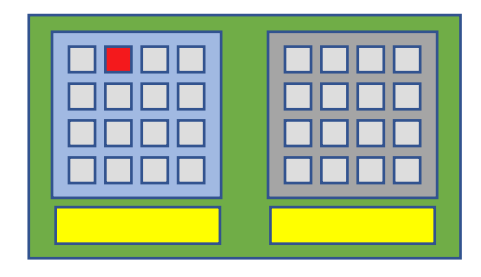

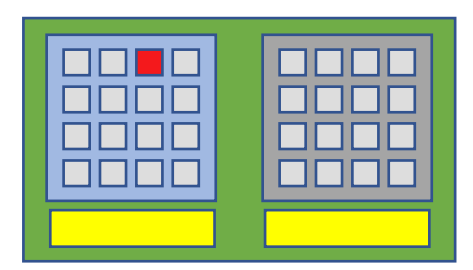

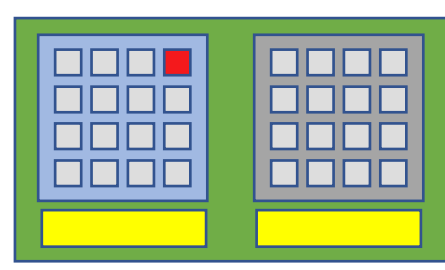

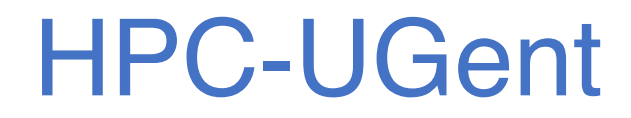

### *[hpc@ugent.be](mailto:hpc@ugent.be)*

Part of ICT Department of Ghent University

#### *Our mission*

HPC-UGent provides centralised scientific computing services, training, and support for researchers from Ghent University, industry, and other knowledge institutes.

#### *Our core values*

Empowerment - Centralisation - Automation - Collaboration

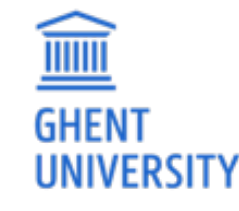

### HPC-UGent: staff

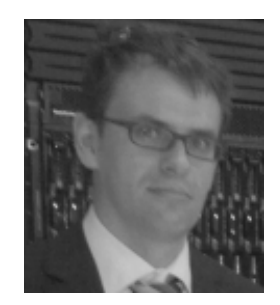

### **Stijn De Weirdt** *technical lead*

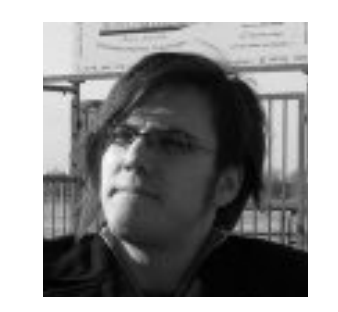

#### **Ewald Pauwels** *team lead*

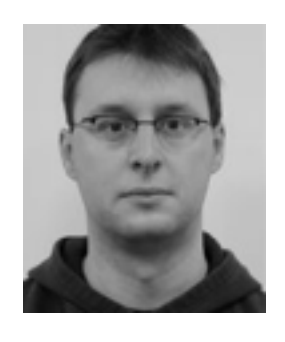

### **Kenneth Hoste** *user support & training*

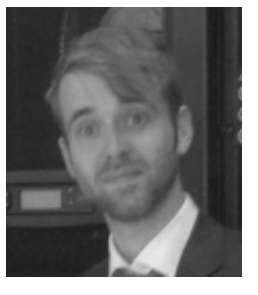

**Wouter Depypere** *sysadmin, hardware*

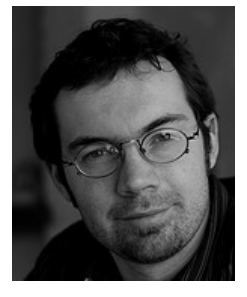

**Andy Georges** *sysadmin, tools & testing*

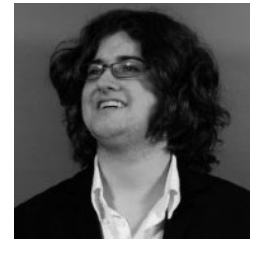

**Kenneth Waegeman** *sysadmin, storage*

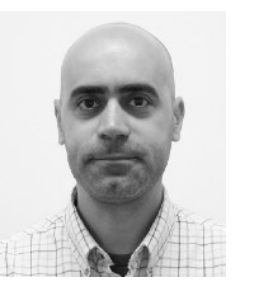

12 **Alvaro Simon Garcia** *cloud, user support*

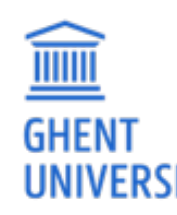

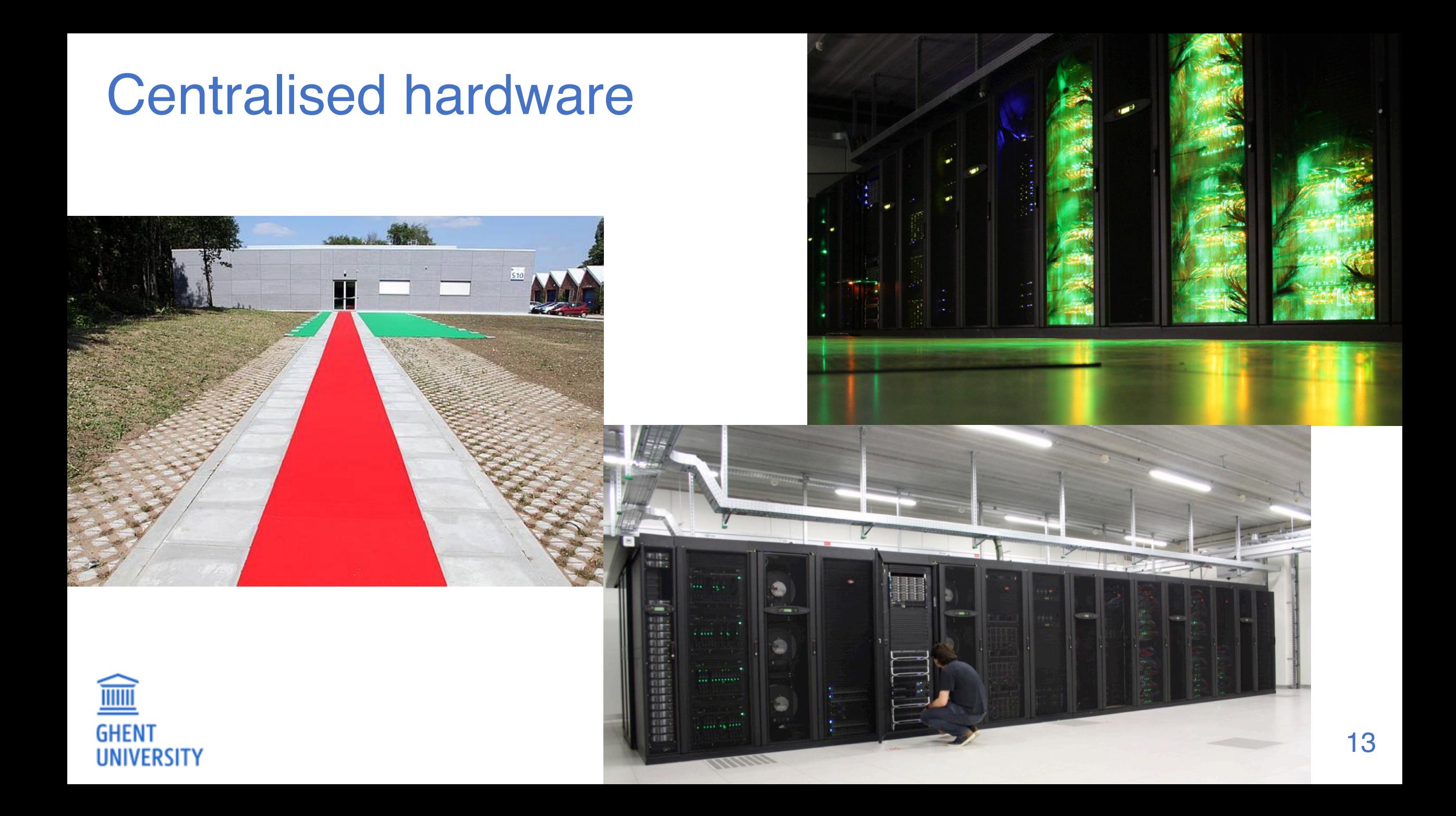

### Centralised hardware

**UNIVERSITY** 

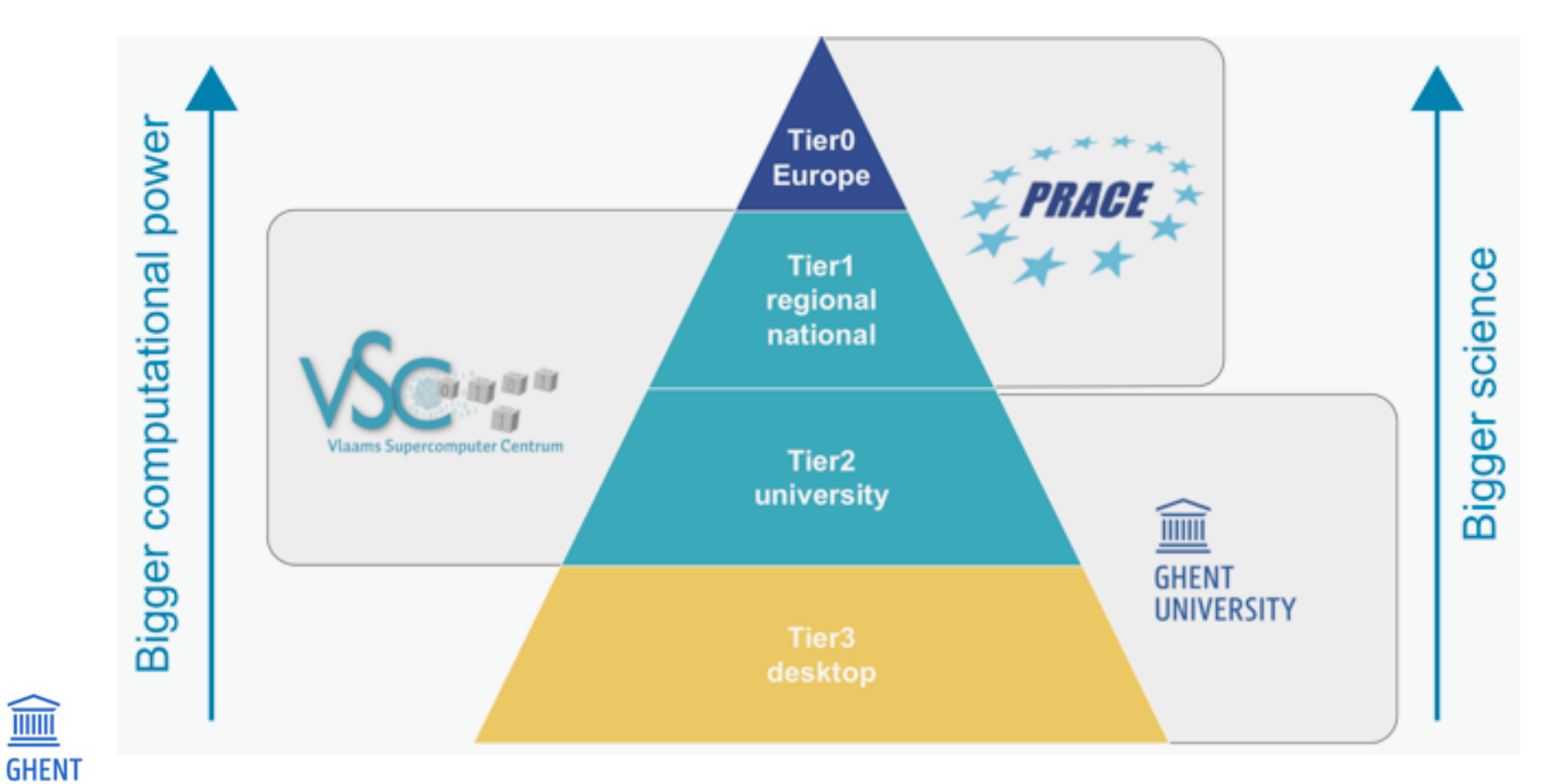

### HPC-UGent Tier2 (STEVIN): central investments

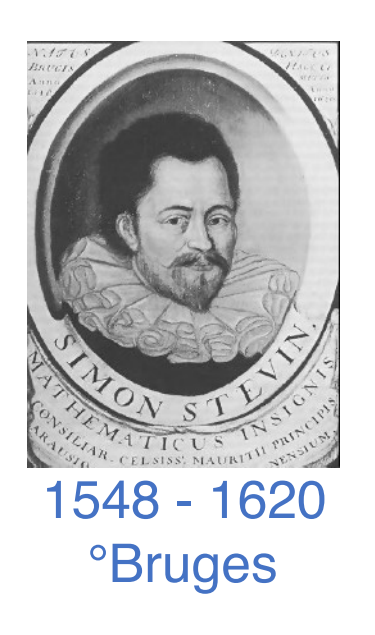

**STEVIN**

**HPC** 

**infrastructure**

**THE LIGHT** 

**GHENT** 

**UNIVERSITY** 

Total investment in HPC-UGent compute infrastructure

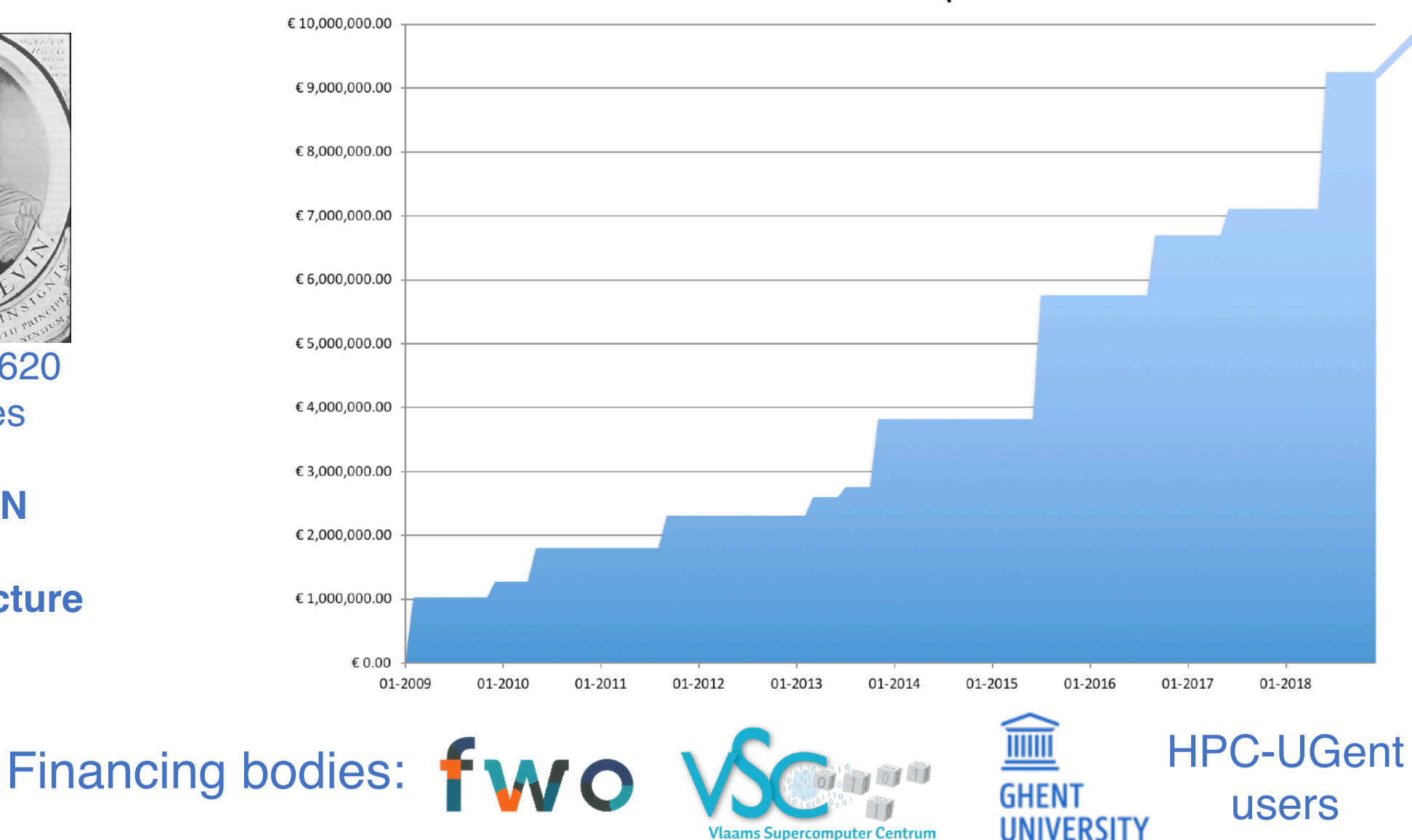

### HPC-UGent Tier2 (STEVIN)

<u>iii</u>

**GHENT** 

[https://www.vscentrum.be/infrastructure/hardware/hardware-](https://www.vscentrum.be/infrastructure/hardware/hardware-ugent)

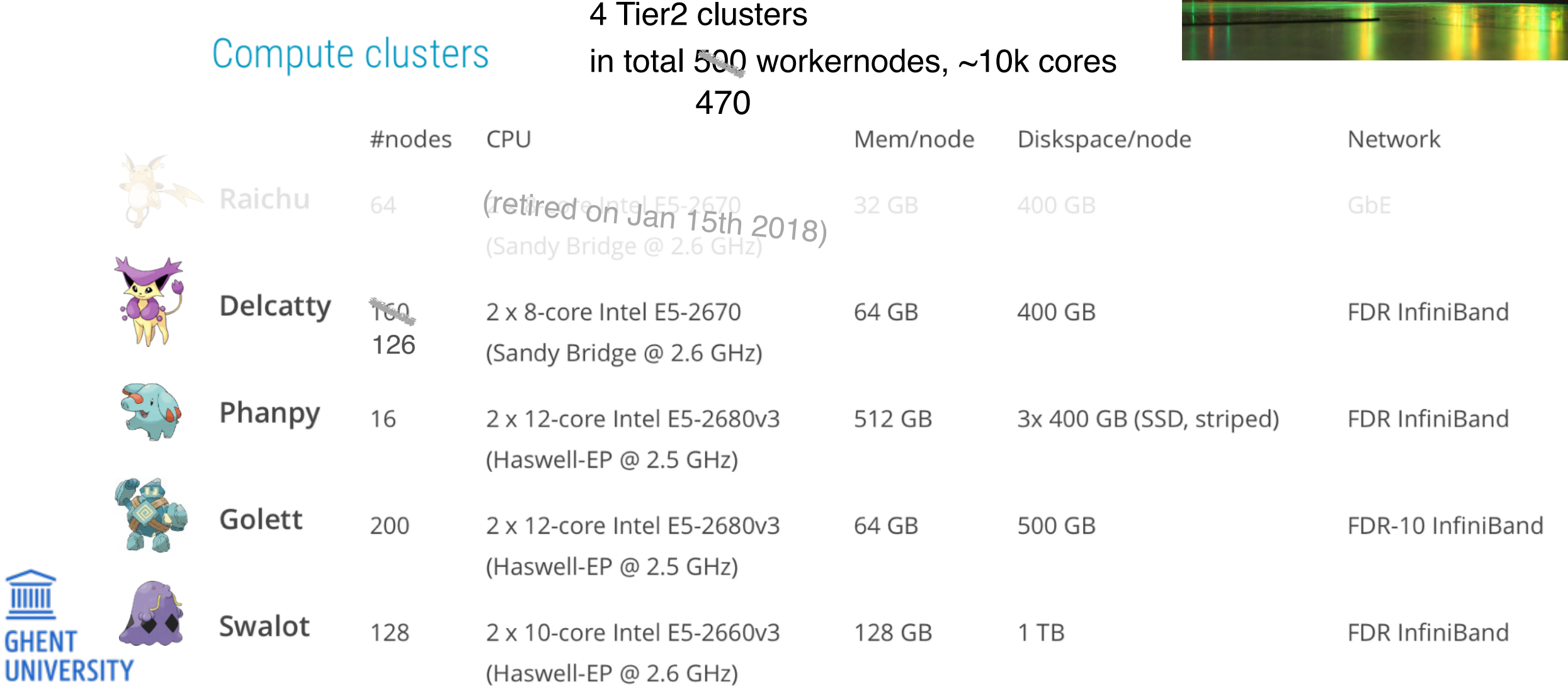

### HPC-UGent Tier2 (STEVIN)

<https://www.vscentrum.be/infrastructure/hardware/hardware-ugent>

2 new Tier2 clusters, replacements for raichu & delcatty

about 6000 extra compute cores, latest Intel processor generation

*current status: operational since summer 2018*

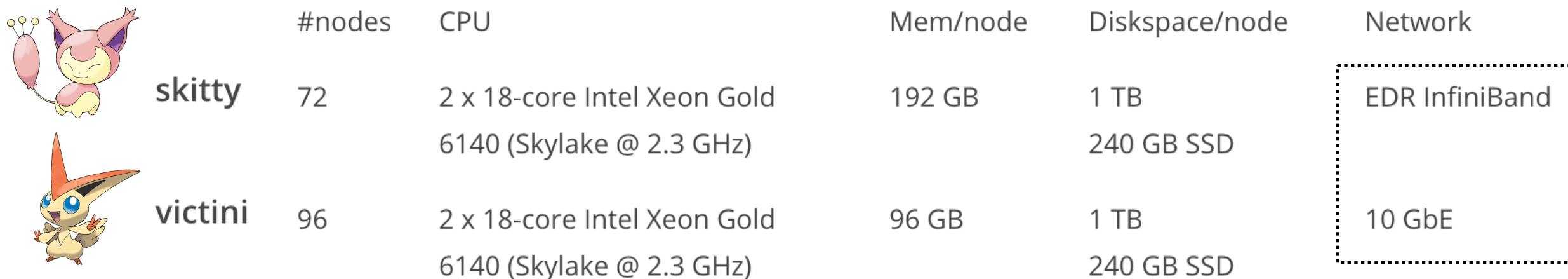

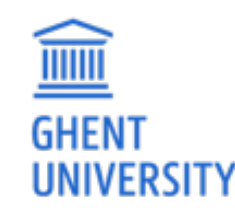

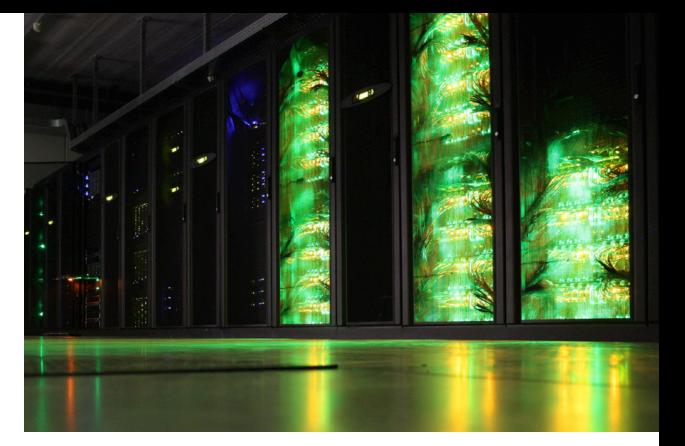

### HPC-UGent Tier2 (STEVIN)

*Network connections between nodes*

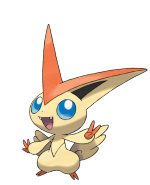

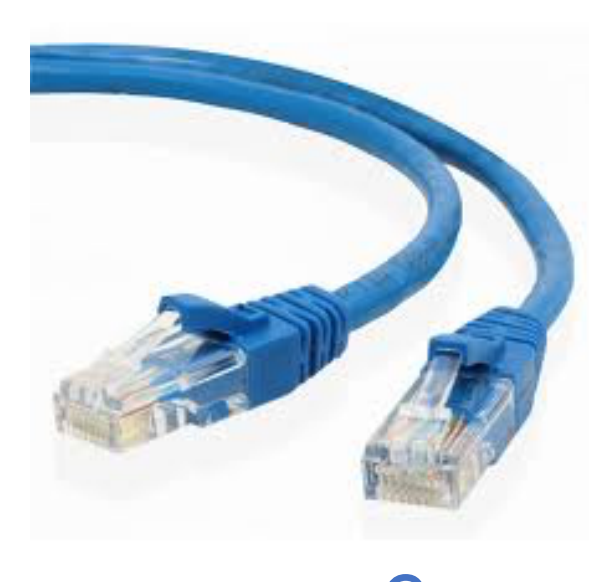

#### *Ethernet:* 1-10 Gbit/s *Infiniband:* 50 - 100 Gbit/s

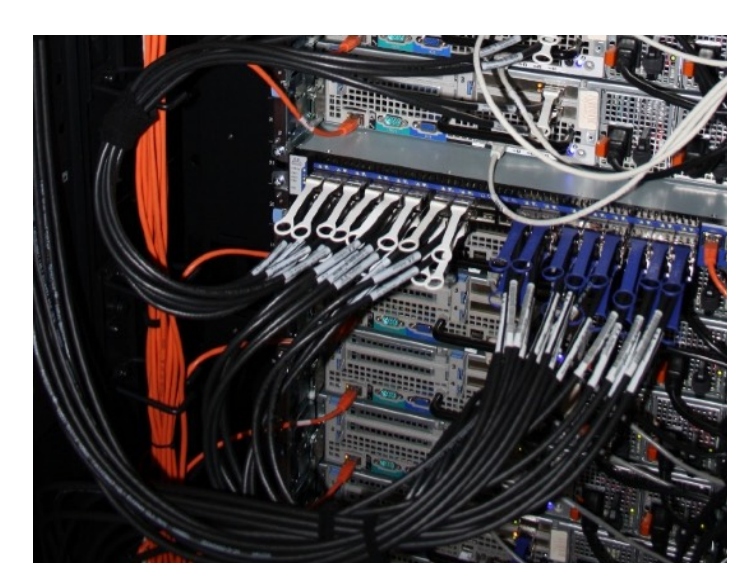

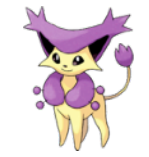

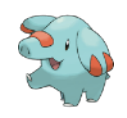

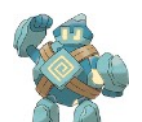

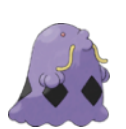

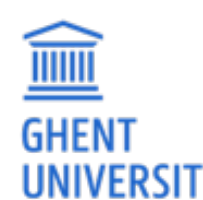

for single core/node jobs required for MPI jobs (too slow for fast inter-node communication)

 $\epsilon \in (\epsilon)$ 

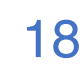

VSC Tier2

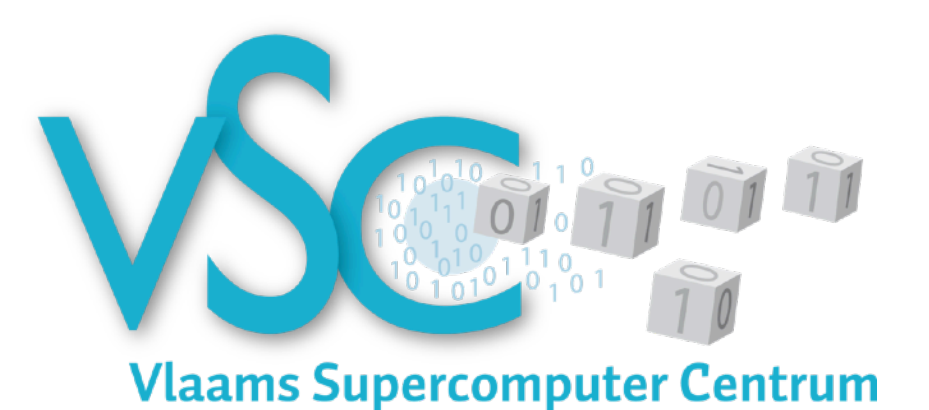

*Vlaams Supercomputer Centrum* (Flemish Supercomputer Center)

<https://www.vscentrum.be/en/access-and-infrastructure/tier-2>

Antwerp University association Brussels University association **+ Grid specialization**

Ghent University association **+ Big Data specialization**

KU Leuven association Limburg association University-Colleges

**+ Shared memory, accelerator specialization (GPU)**

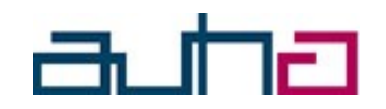

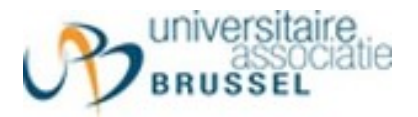

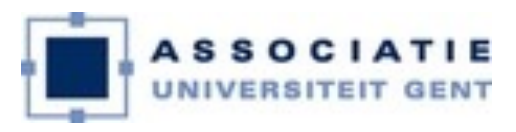

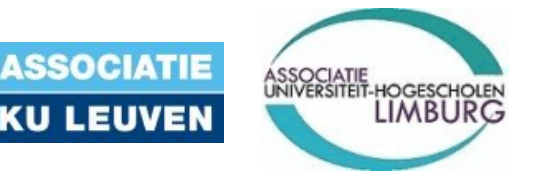

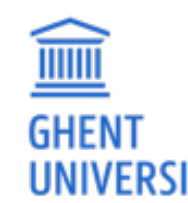

#### VSC Tier1 – muk (@ HPC-UGent) For up to date information, see: <https://www.vscentrum.be/en/access-and-infrastructure/tier-1> retired on Jan 1st 2017**Hardware** • 528 computing nodes o Two 8-core Intel Xeon processors (Sandy Bridge, E5-2670, 2.6 GHz) o 64 GiB RAM • FDR InfiniBand interconnect with a fat tree topology o High bandwidth (6.5 GB/s per direction, per link) o Low latency Storage system ○ Capacity of 400 TB **THE TELEVISION** Peak bandwidth of 9.5 GB/s **GHENT** 20

## VSC Tier1 – BrENIAC (@ KU Leuven)

For up to date information, see: <https://www.vscentrum.be/en/access-and-infrastructure/tier-1>

#### **Hardware**

- 580 computing nodes (16,240 cores in total)
	- o Two 14-core Intel Xeon processors (Broadwell, E5-2680v4)
	- 128 GiB RAM (435 nodes) or 256 GiB (145 nodes)
- EDR InfiniBand interconnect
	- ∘ High bandwidth (11.75 GB/s per direction, per link)
	- o Slightly improved latency over FDR
- Storage system
	- Capacity of 634 TB
	- Peak bandwidth of 20 GB/s  $\circ$

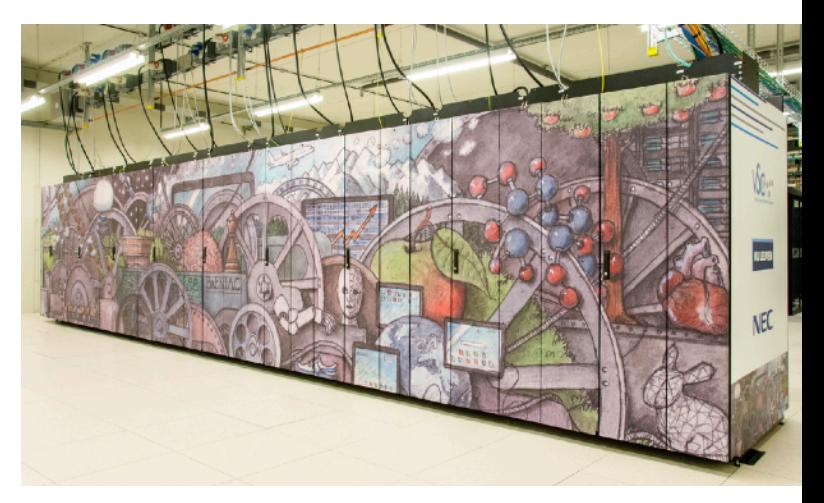

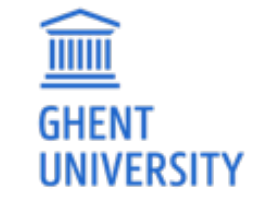

### VSC Tier1

#### **For academics** (all Flemish research centers):

- *Free of charge*
- Starting Grant (100 node days)

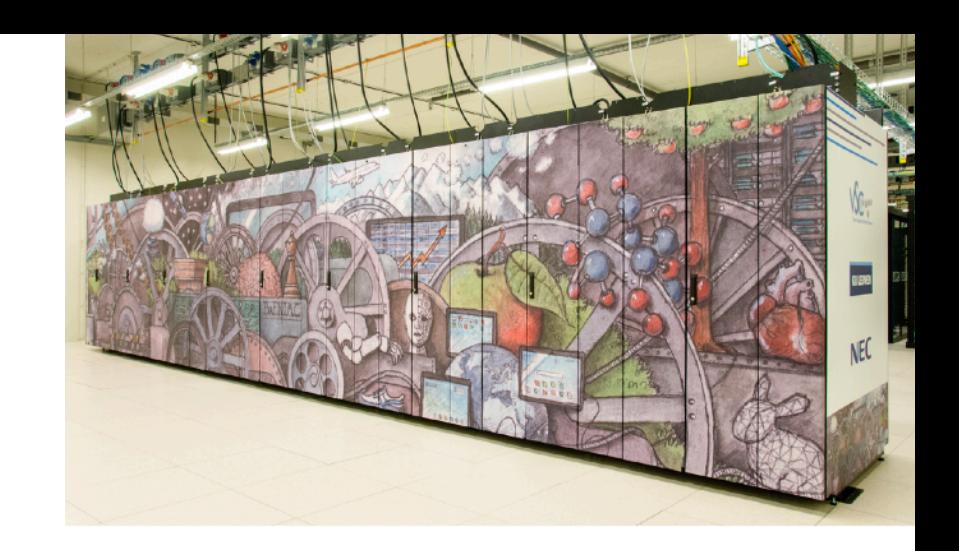

- <https://www.vscentrum.be/en/access-and-infrastructure/tier1-starting-grant>
- Fill in application form, send it to [hpc@ugent.be](mailto:hpc@ugent.be)
- Project access (500-5000 nodedays)
	- 3 evaluation moments per year
	- Application form and more info

<https://www.vscentrum.be/en/access-and-infrastructure/project-access-tier1>

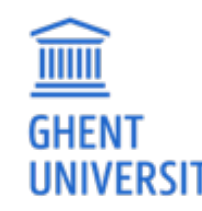

• **Don't hesitate to contact [hpc@ugent.be](mailto:hpc@ugent.be) for help!**

### VSC Tier1

#### **For industry:**

- Exploratory access (100 node days)
	- *Free of charge*
	- Contact [hpc@ugent.be](mailto:hpc@ugent.be)
- Contract access
	- FWO/UGent/company contract
	- Payed usage (~13 euro / *node* / day)
	- Contact [hpc@ugent.be](mailto:hpc@ugent.be)

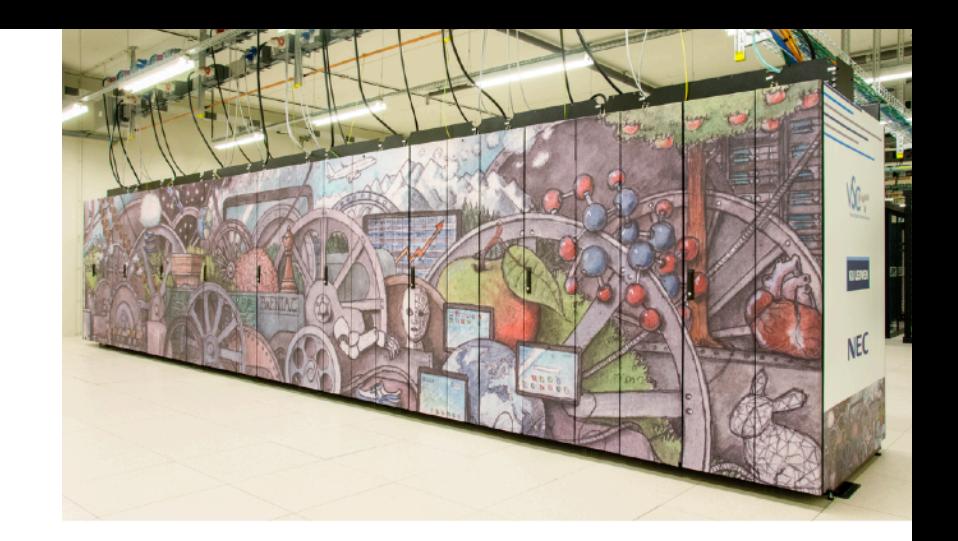

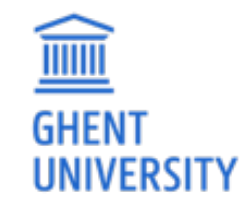

### Getting a VSC account

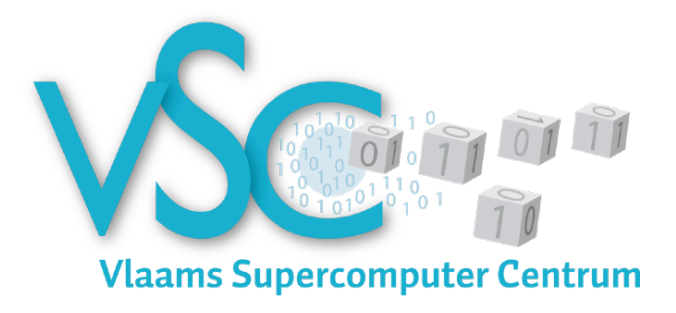

- See Chapter 2 in HPC-UGent intro course notes
- <https://www.vscentrum.be/en/access-and-infrastructure/requesting-access>
- All users of AUGent can request an account
	- Researchers
	- Master/Bachelor students (after motivation of ZAP)
	- Staff
- Subscribed to hpc-announce and hpc-users mailing lists
- Beware of using HPC for teaching/exam purposes!
	- No guarantee on HPC availability (power outage/maintenance)
	- Have a backup plan at hand

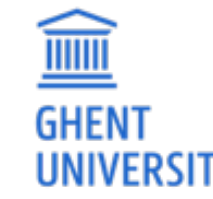

• Advisable teaching/exam formula: project work

### Workflow on HPC infrastructure

- 1. Connect to login nodes
- 2. Transfer your files
- 3. (Compile your code and test it)
- 4. Create a job script
- 5. Submit your job
- 6. Be patient
	- Your job gets into the queue
	- Your job gets executed
	- Your job finishes
- 7. Move your results

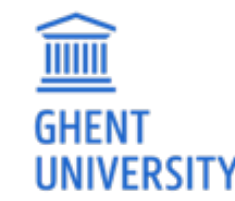

### High-level overview of HPC-UGent infrastructure

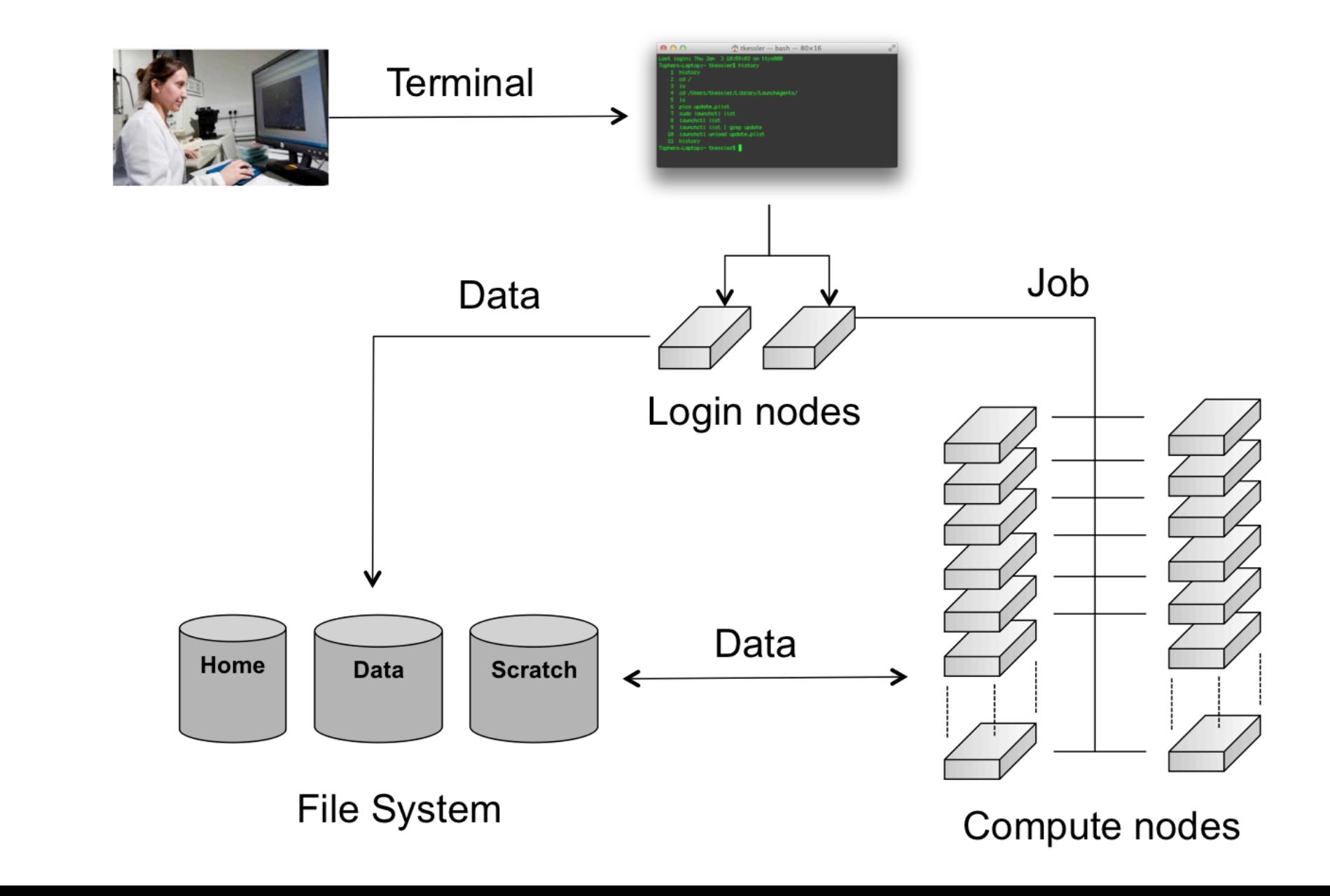

**THE REAL** 

**GHENT** 

UNIVERSITY

### Workflow on HPC infrastructure

- **1. Connect to login nodes**
- **2. Transfer your files**
- 3. (Compile your code and test it)

See Chapter 3 in course notes

- 5. Submit your job • Users interact with the infrastructure via the login nodes
- No direct access to the workernodes
- Except when a job is running on it
	- Your job gets executed
	- Your job finishes

**7. Move your results**

### Workflow on HPC infrastructure

- 1. Connect to login nodes
- 2. Transfer your files
- 3. (Compile your code and test it)
- **4. Create a job script**
- 5. Submit your job
- es *be patient* • Choose correct PBS directives (Chapter 4, 8)
- are modules (Chanter 3) • Load software modules (Chapter 3)
- Useful environment variables (Chapter 4)
- Select correct data volume (Chapter 6)

28

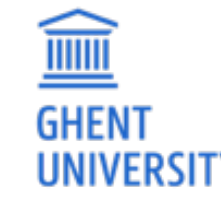

### Job scripts: PBS directives

```
#!/bin/bash
\#PBS -N solving 42 \# job name
#PBS -l nodes=1:ppn=4 ## single-node job, 4 cores
\#PBS -l walltime=10:00:00 \## max. 10h of wall time
#PBS -l vmem=50gb ## max. 50GB virtual memory
<rest of job script>
```
- required resources can be specified via #PBS lines in job script (or via qsub)
- **maximum walltime: 72 hours**
- for longer jobs, use *checkpointing*
	- preferable internal/application checkpointing
	- external checkpointing

I

GHFI

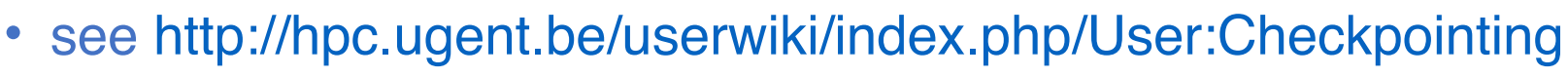

### Job scripts: software modules

mmi

- All user-end software is made available via *modules*
- Modules prepare the environment for using the software
- Module naming scheme: <name>/<version>-<toolchain>[-<suffix>]

Load a module to use the software: \$ module load Python/2.7.14-intel-2018a or \$ ml Python/... See currently loaded modules using: \$ module list or \$ ml Get overview of available modules using: \$ module avail or \$ ml av

- Only mix modules built with the same compiler toolchain.
- e.g., intel (Intel compilers, Intel MPI, Intel MKL (BLAS, LAPACK))

• See also<https://www.vscentrum.be/cluster-doc/software/modules/lmod>

### Job scripts: useful environment variables

- **\$PBS\_O\_WORKDIR**
	- directory from which job was submitted on login node
	- common to use 'cd \$PBS O WORKDIR' at beginning of job script
- **\$PBS\_JOBID**
	- job id of running job
- **\$PBS\_ARRAYID** 
	- array id of running job
	- only relevant when submitting array jobs (qsub -t)
- **\$TMPDIR**

GHFI

- Local directory specific to running job
- **Cleaned up automatically when job is done!**
- **\$EBROOTFOO, \$EBVERSIONFOO** 
	- root directory/version for software package Foo
	- only available when module is loaded

### Job scripts: input data & filesystems

- See Section 6.2 in course notes
- Think about I/O:
	- How will you *stage in* your data and input files?
	- How will you *stage out* your output files?
- Manually (on login nodes) vs automatically (as a part of job script)

- **Home filesystem**: only for limited number of small files & scripts
- **Data filesystem (\$VSC\_DATA\*)**: 'long-term' storage, large files
- **Scratch filesystems (\$VSC\_SCRATCH\*)**: for 'live' input/output data in jobs

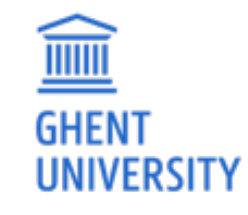

### Storage quota

- home directory (\$VSC\_HOME): 3GB (fixed)
- personal data directory (\$VSC\_DATA): 25GB (fixed)
- personal scratch directory (\$VSC\_SCRATCH): 25GB (fixed)
- current quota usage can be consulted on VSC accountpage <https://account.vscentrum.be>
- **more storage quota (GBs, TBs) available for members of virtual organisations (VOs)**
- see Chapter 6 (section 6.6)
- additional quota can be requested via <https://account.vscentrum.be/django/vo/edit>
- shared with VO: \$VSC DATA VO, \$VSC SCRATCH VO

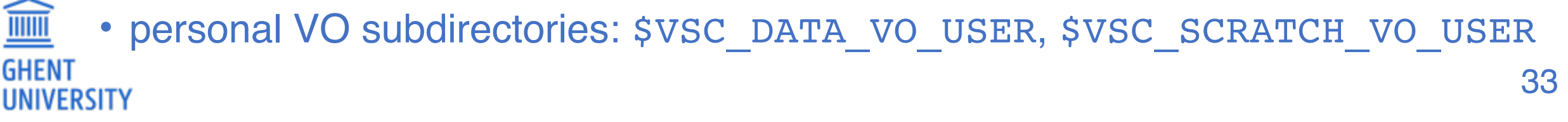

### Job scripts: full example (single-core job)

```
#!/bin/bash
```

```
\#PBS -N count example \# \# job name
```

```
\#PBS -l walltime=2:00:00 \## max. 2h of wall time
```
 $#PBS -1$  nodes=1:ppn=1  $#H$  single-node job, single core

```
module load Python/3.6.4-intel-2018a
# copy input data from location where job was submitted from
cp $PBS_O_WORKDIR/input.txt $TMPDIR
# go to temporary working directory (on local disk) & run
cd $TMPDIR
python -c "print(len(open('input.txt').read()))" > output.txt
# copy back output data, ensure unique filename using $PBS_JOBID
cp output.txt $VSC_DATA/output_${PBS_JOBID}.txt
```
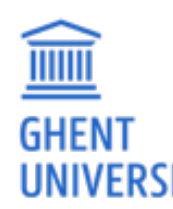

### Job scripts: full example (multi-node job)

```
#!/bin/bash
```

```
\#PBS -N mpi hello \# \# job name
```
#PBS -l nodes=2:ppn=all ## 2 nodes, all cores per node  $\#PBS$  -l walltime=2:00:00  $\#$ # max. 2h of wall time

```
module load intel/2017b
module load vsc-mympirun
```

```
# go to working directory, compile and run MPI hello world
cd $PBS_O_WORKDIR
mpicc mpi_hello.c -o mpi_hello
mympirun ./mpi_hello
```
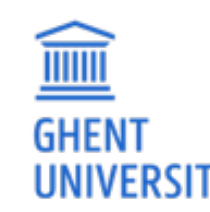

### Workflow on HPC infrastructure

Connect to Login nodes

- Transferred to the USD of the USD of the USD of the USD of the USD of the USD of the USD of the USD of the USD of the USD of the USD of the USD of the USD of the USD of the USD of the USD of the USD of the USD of the USD o • Chapter 4 in course notes
- Demo: qsub, qstat, qdel
- Job scheduling
	- 4. Create a job script
	- 5. Submit your job
	- 6. Be patient
		- Your job gets into the queue
		- Your job gets executed
		- Your job finishes
	- 7. Move your results

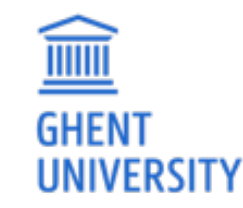

### Demo: qsub, qstat, qdel

- Submit job scripts from a login node to a cluster for execution using **qsub**:
	- \$ module swap cluster/golett
	- \$ qsub example.sh
	- 12345.master19.golett.gent.vsc
- An overview of the active jobs is available via **qstat**:

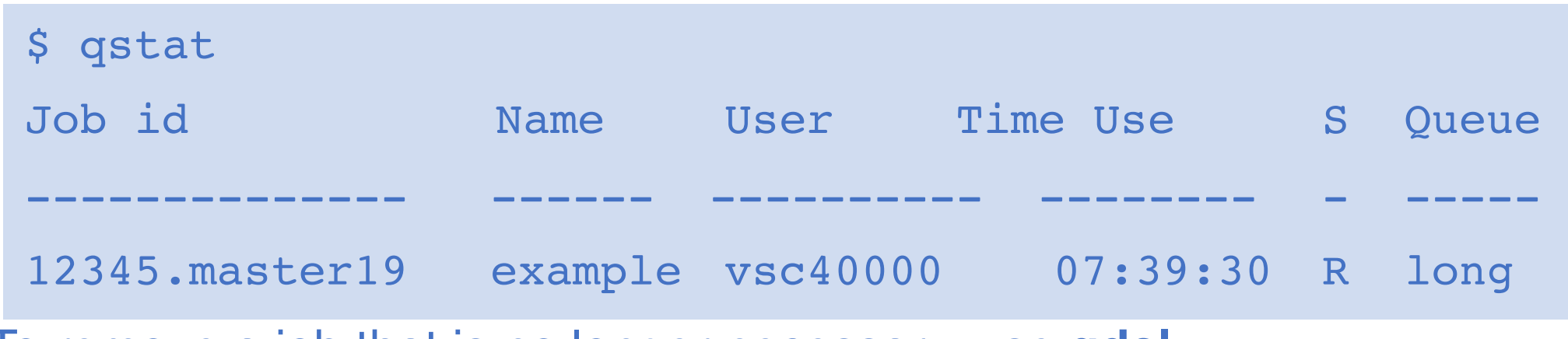

• To remove a job that is no longer necessary, use **qdel**:

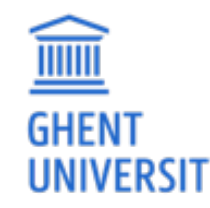

\$ qdel 12345

### Job scheduling

- All our clusters use a *fair-share* scheduling policy.
- No guarantees on when job will start, so **plan ahead**!
- Job priority is determined by:
	- *historical usage*
		- aim is to balance usage over users
		- infrequent/frequent users => higher/lower priority
	- *requested resources* (# nodes/cores, walltime, memory, ...)
		- large resource request => lower priority
	- *time waiting in queue*
		- queued jobs get higher priority over time
	- *user limits*

mm

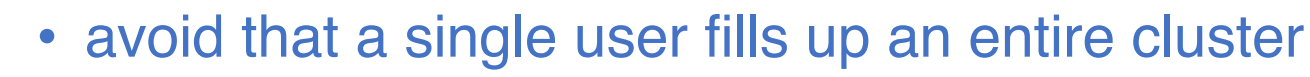

### Embarrassingly parallel jobs

- Use case: lots of ((very) short) single-core tasks
- Submitting lots of tiny jobs (minutes of walltime) is not a good idea
	- overhead for each jobs (node health checks), lots of bookkeeping (job scripts, failed jobs, output files)
- Better approach:
	- Array jobs ([http://hpc.ugent.be/userwiki/index.php/User:VscScripts#Array\\_Example\)](http://hpc.ugent.be/userwiki/index.php/User:VscScripts#Array_Example)
		- Single job script, but still lots of submitted jobs
		- Each job is assigned a unique id (\$PBS ARRAYID); can be used to select input file, parameters, ...
	- GNU parallel ([https://www.gnu.org/software/parallel/parallel\\_tutorial.html\)](https://www.gnu.org/software/parallel/parallel_tutorial.html))
		- General-purpose tool to easily running shell commands in parallel with different inputs
		- Use 'parallel' command in your job script
	- **Worker [\(https://www.vscentrum.be/cluster-doc/running-jobs/worker-framework\)](https://www.vscentrum.be/cluster-doc/running-jobs/worker-framework))**
		- One single job that processes a bunch of tasks (multi-core or even multi-node)

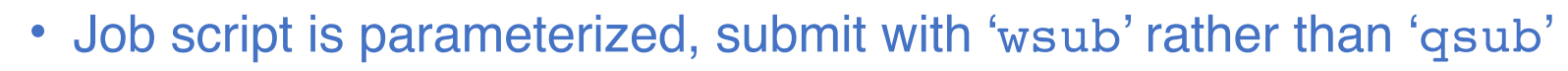

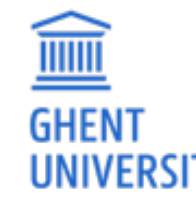

### Software installations

To submit a request for software installation:

<https://www.ugent.be/hpc/en/support/software-installation-request>

Always include:

- software name and website
- location to download source files
	- or make install files available in your account
- build instructions (if you have them)
- a simple test case with expected output
	- including instructions on how to run it

Requests may take a while to process; make the request sooner rather than later!

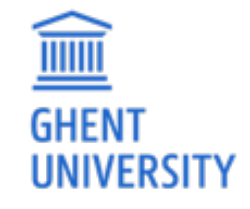

<http://hpcugent.github.io/easybuild/>

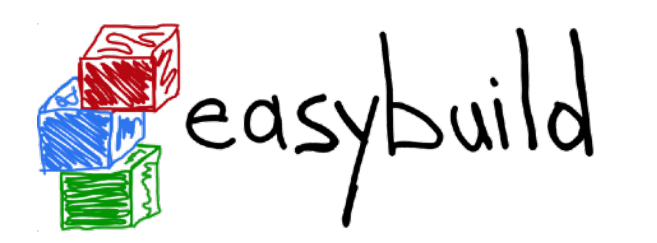

### Documentation & training

- Documentation is available at:
	- <https://www.vscentrum.be/en/user-portal>
	- [\(http://hpc.ugent.be/userwiki](http://hpc.ugent.be/userwiki), being phased out)
- HPC tutorial: <https://www.ugent.be/hpc/en/support/documentation.htm>
- Basic Linux tutorial: see [https://hpcugent.github.io/vsc\\_user\\_docs](https://hpcugent.github.io/vsc_user_docs)
- **Training sessions** <https://www.vscentrum.be/en/education-and-trainings>
	- upcoming sessions in Ghent:
		- Oct 3-4 2018: Modern Fortran
		- Nov 9th 2018: HPC-UGent introduction

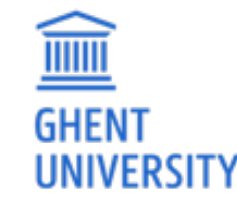

### Getting help

Contact HPC-UGent support: **[hpc@ugent.be](mailto:hpc@ugent.be)**

Always include:

- clear description of problem (or question)
- location of job script and output/error files in your account
	- don't send them in attachment, we prefer to look at it 'in context'
- job IDs, which cluster
- VSC login id

Preferably use your UGent email address

Alternatives:

- short meeting (for complex problems, big projects)
- hpc-users mailing list

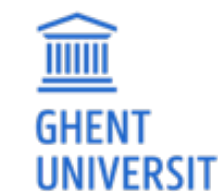

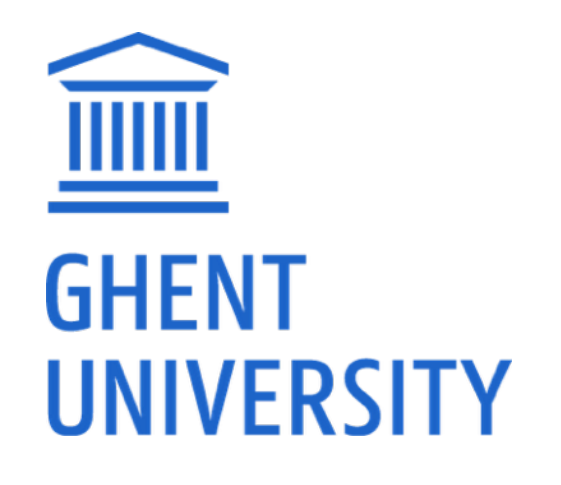

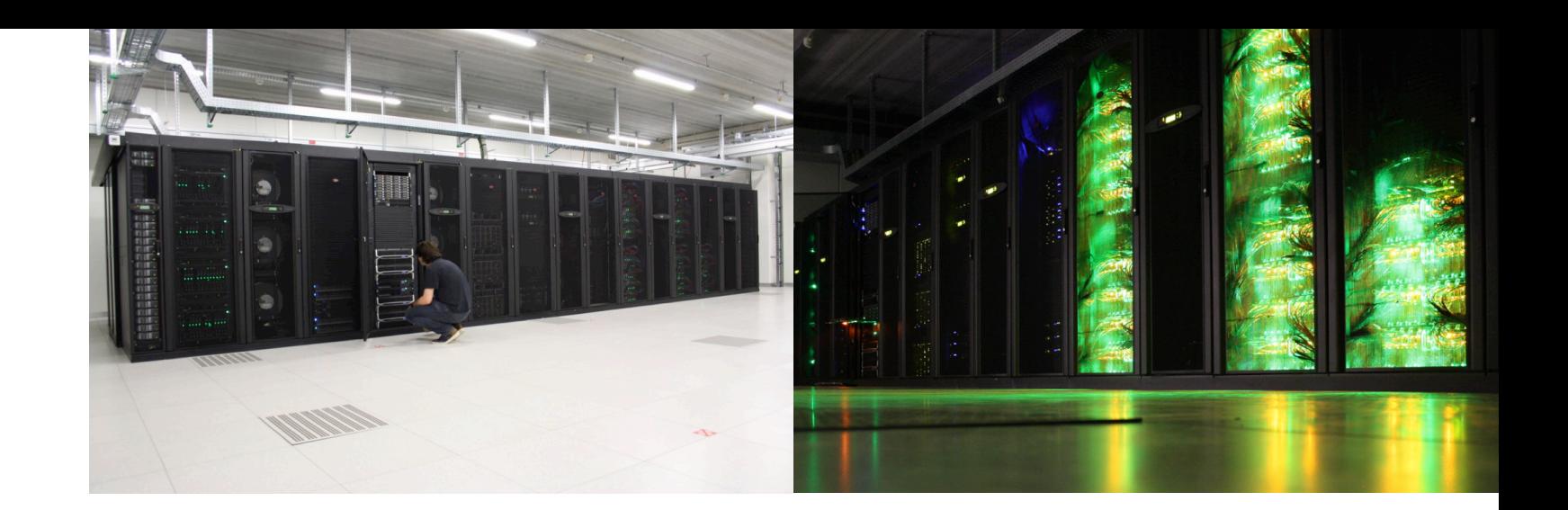

# Introduction to HPC-UGent

#### Sept 12th 2018 <https://users.ugent.be/~kehoste/hpcugent-intro-20180912.pdf>

[hpc@ugent.be](mailto:hpc@ugent.be) <https://ugent.be/hpc>

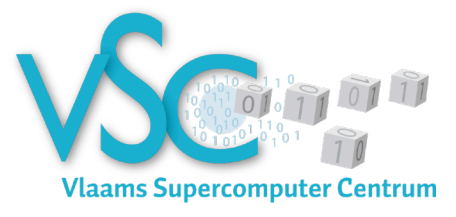